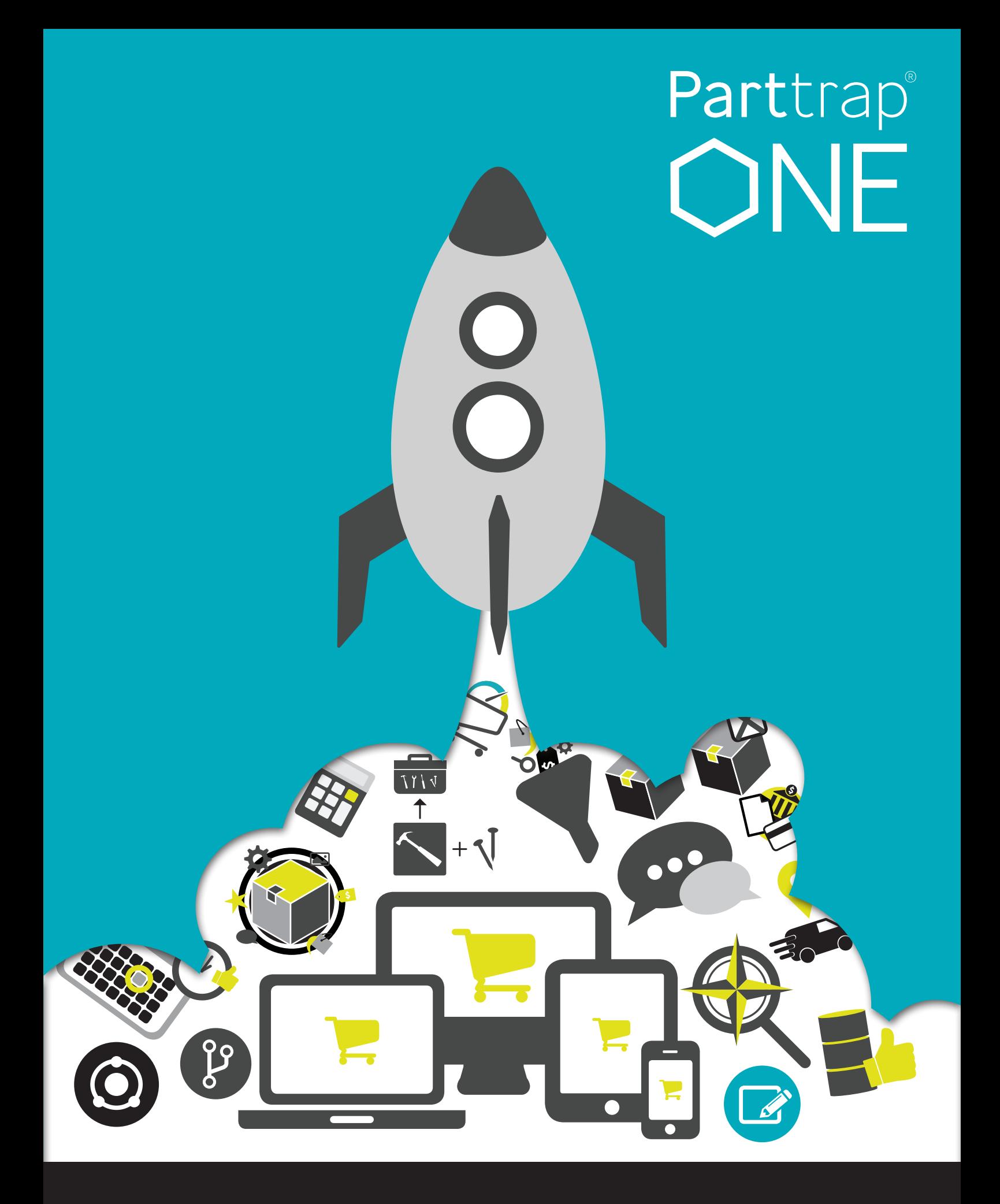

# **Release Notes 3.3**

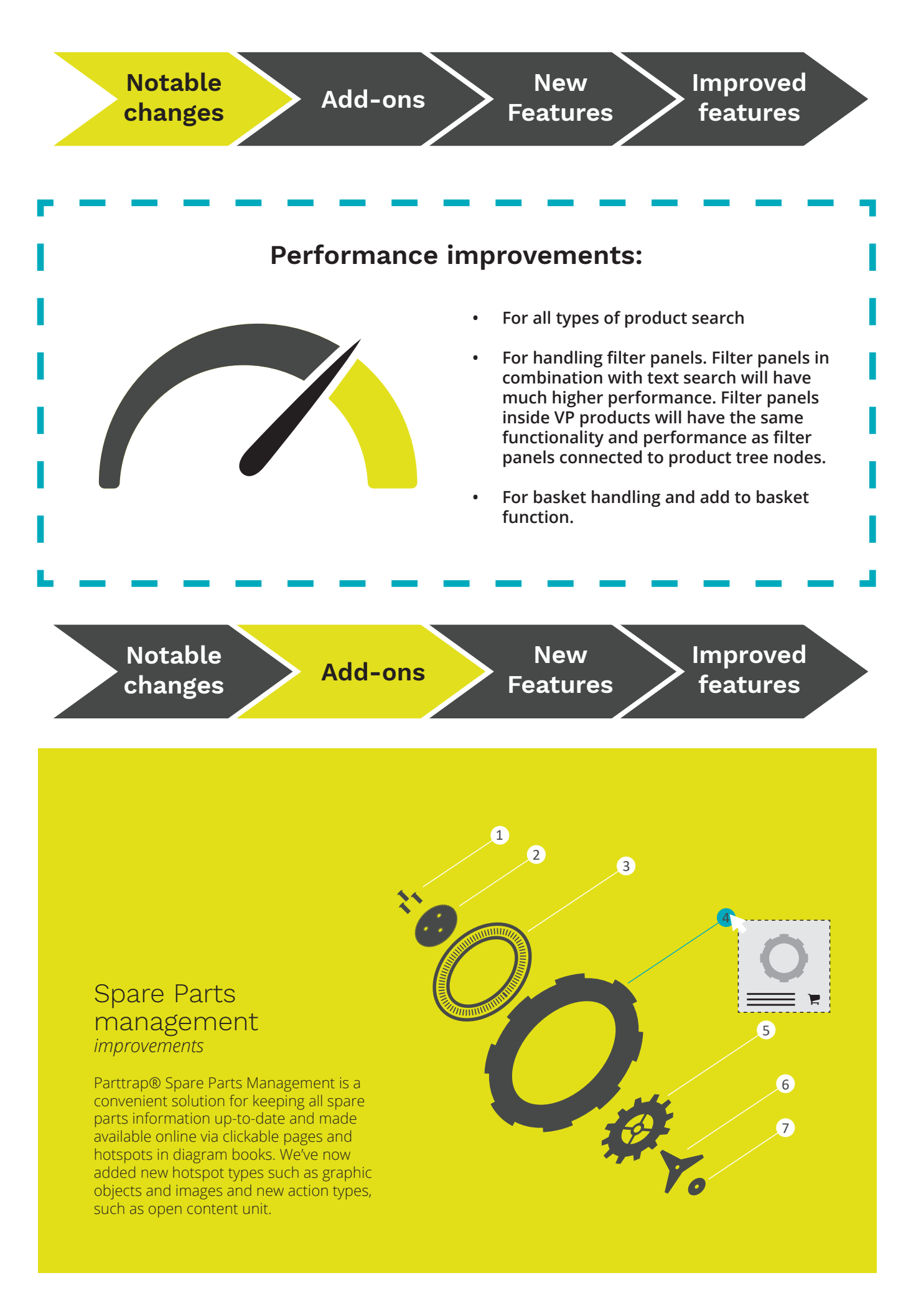

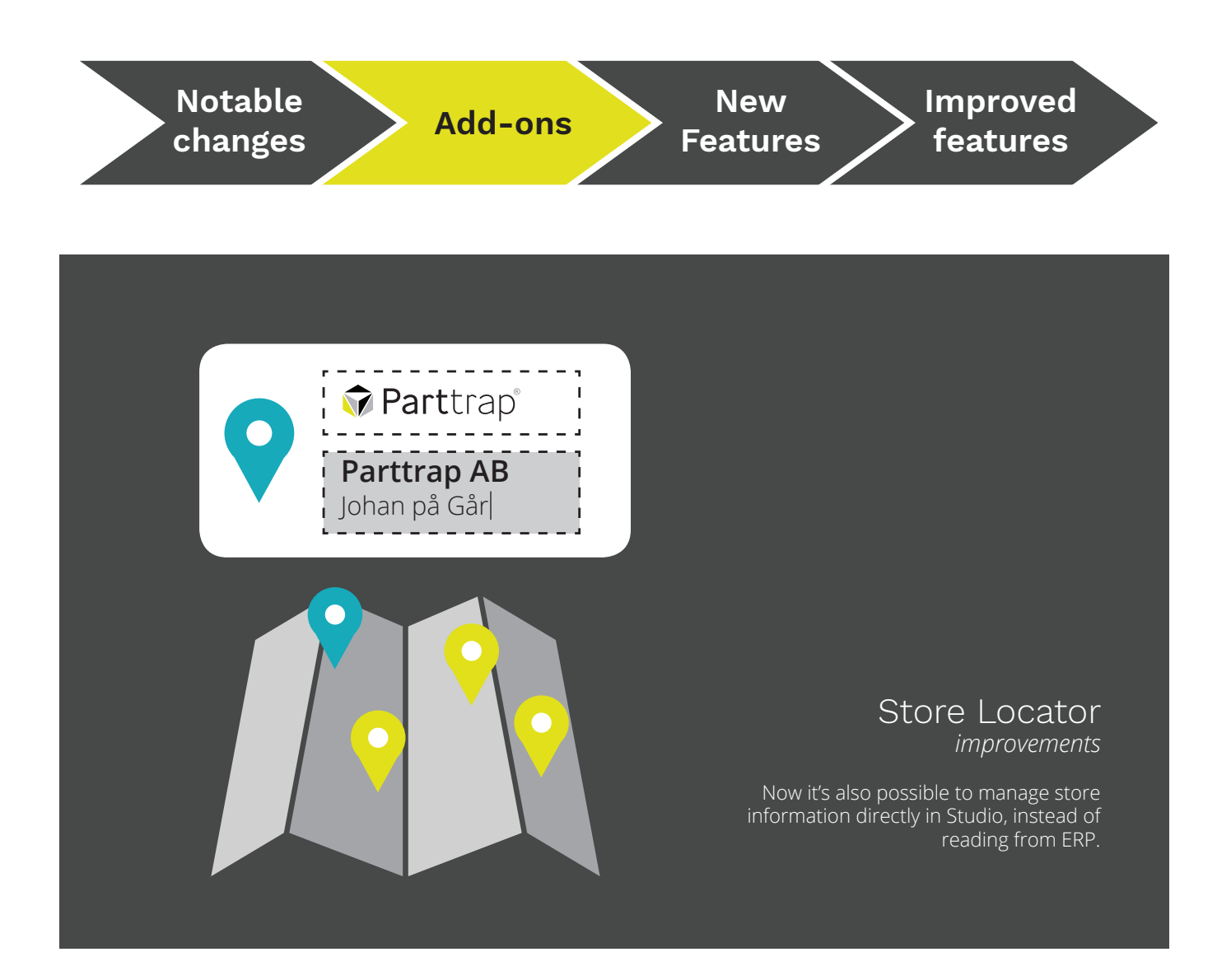

#### Store Pickup *requires Store Locator add-on*

In Studio you can select which of your distributors that also act as pickup points. When B2C customers checkout they select at which store they want to collect their goods.

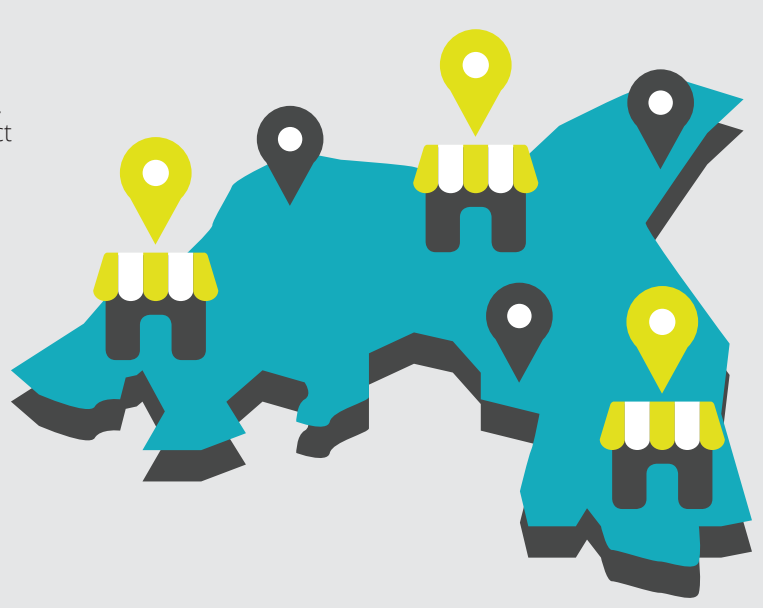

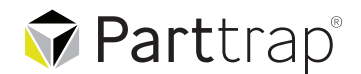

**Notable Rotable**<br> **Add-ons**<br> **Reature** 

**Features**

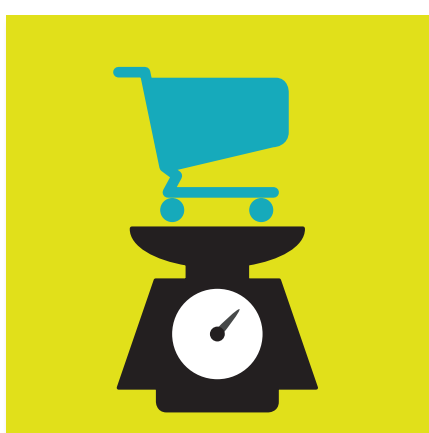

#### Display total weight in checkout

It is now possible to add fields in checkout in order to display total weight of the ordered items: One information field and one field with the weight.

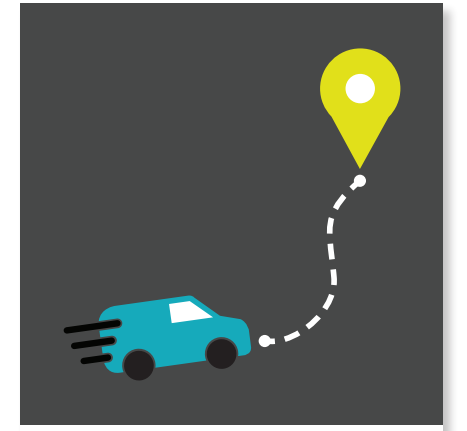

#### Manage your own delivery addresses

New section with the possibility to manage your own delivery addresses directly in the site instead of in Studio. These addresses are only stored in ONE and complement the delivery addresses from ERP.

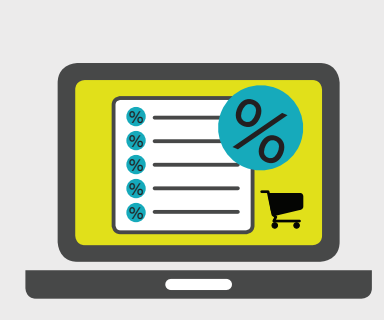

#### Edit total order discount *for iScala integration*

If the new privilege Edit Head Discount is activated there will be a possibility to enter a total order discount in the basket and recalculate the total order sum. Currently only working for integration with iScala ERP.

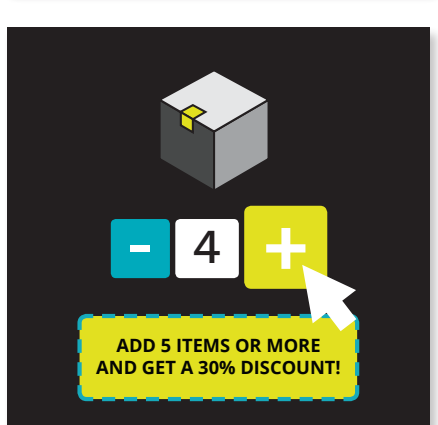

#### Show message for next discount level

Now it is possible to activate functionality to show a message to the user that if they order X items more, they will get a higher discount. For example, if the customer orders 4 of an item and 5 will get a higher discount, there will be a message shown.

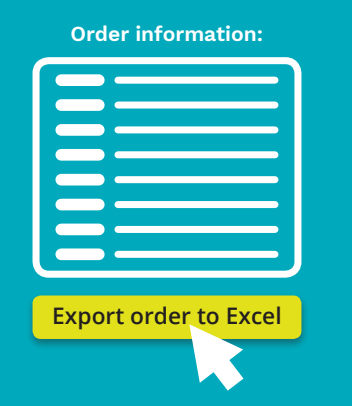

#### Export order to Excel

In the Order Detail Page there is now a button for exporting the order into Excel-format.

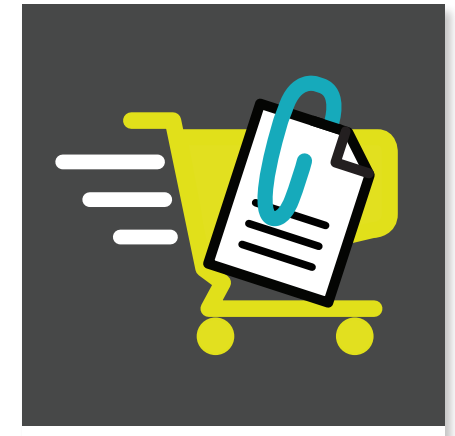

#### Save attachments for orders

There is now a site privilege, "EnableAddOrderAttachment", which will enable the user to attach documents with the order. Those documents will be shown in Order Details.

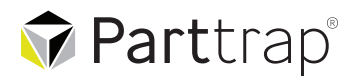

**Notable Rotable**<br> **Add-ons**<br> **Reature** 

## **\*Available in next Release**

#### Content unit versions

It is now possible to make versions of content units. This was before only possible to do with pages. When making a new page version you are given the option to also create a versions of the included content units.

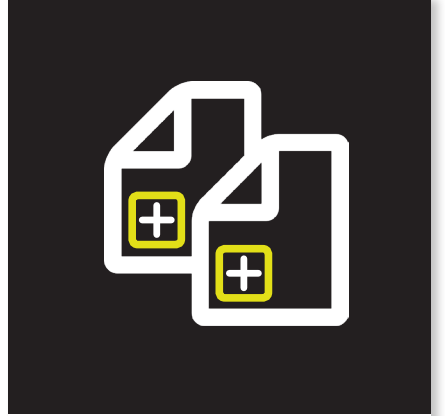

#### Copy Page Version

Previously you could only copy the default page in Studio > Content > Pages, now you can also copy the page version by clicking on the copy icon - the page will be added to the list of versions.

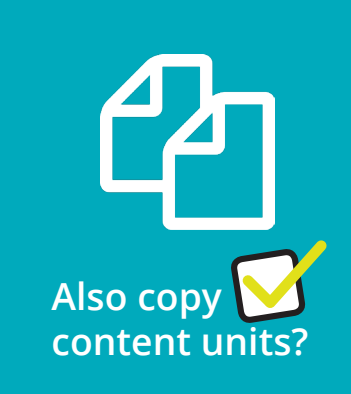

#### Copy Page and units

When copying a page you are now given the option to also make a copy of the included units. When doing this you also have the possibility to add a prefix after the original name of the units.

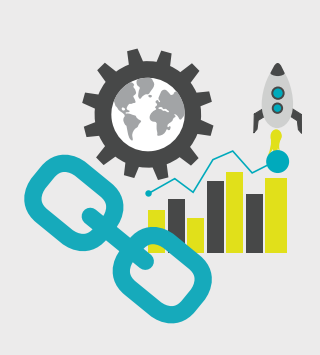

#### Enhanced URL display for SEO purposes

A link inside a content unit is now created with the same url as linking from the navigation.

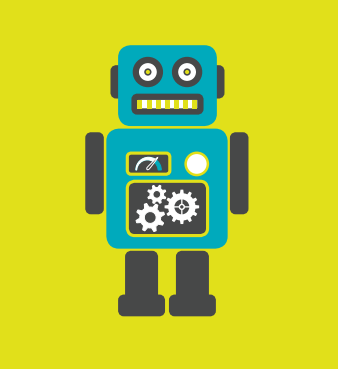

#### Support for Robots.txt for SEO purposes

Previously, the contents of Robots.txt was hard-coded. Now it is possible to set the contents of the file in the system setting "RobotsTxtContent".

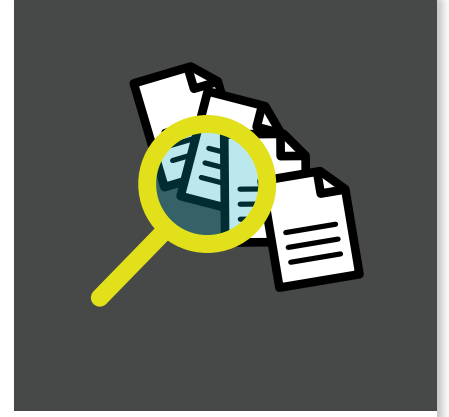

#### Search feature for document list

In the *Document List* section there is a new setting - "Searchbox". If set to yes it's possible to search on document names in the document list on the site. (This is not an option for *Product Documents* section).

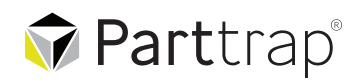

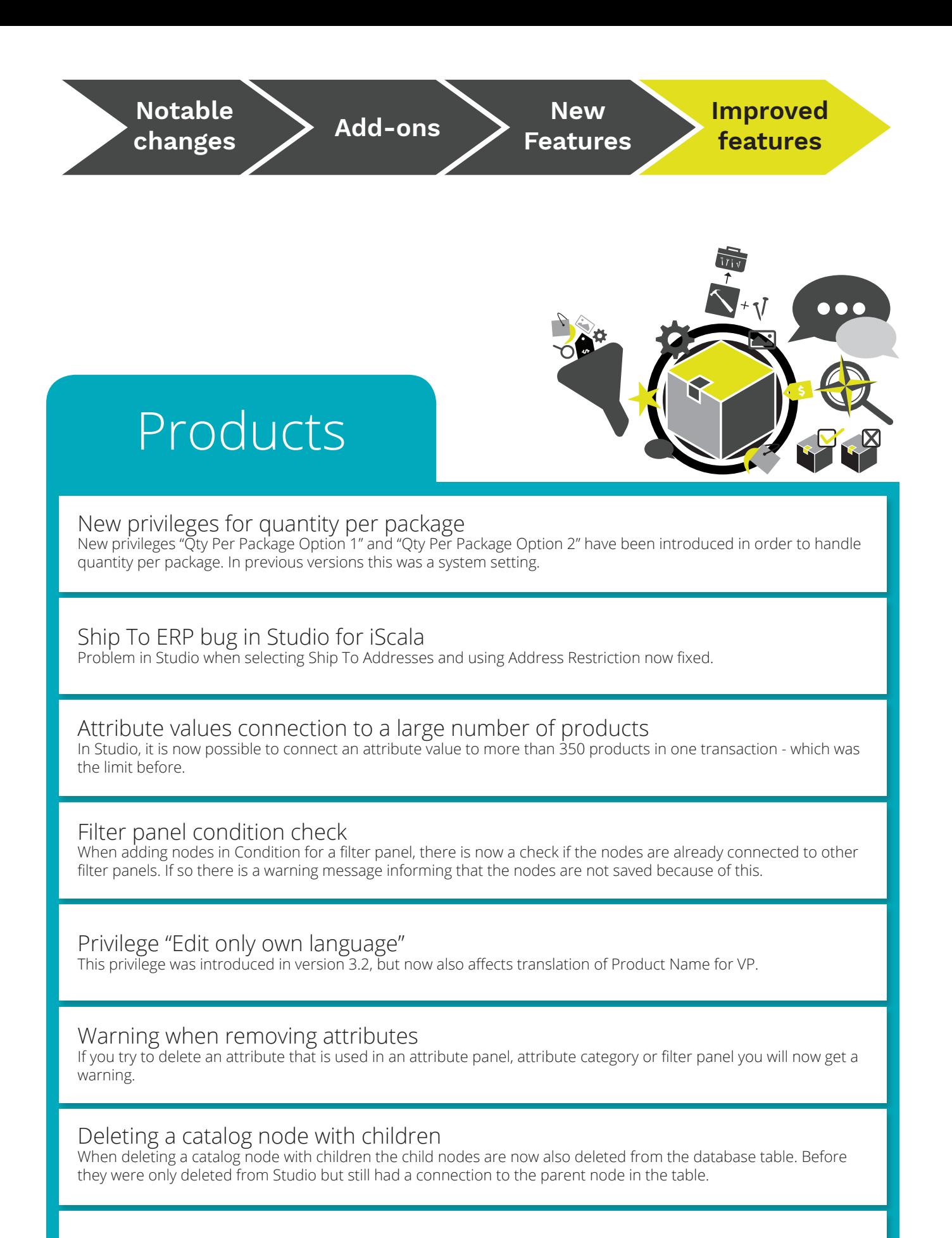

Attribute names with "."

Attribute values for attribute names with "." can now be imported and don't cause errors.

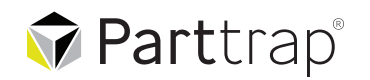

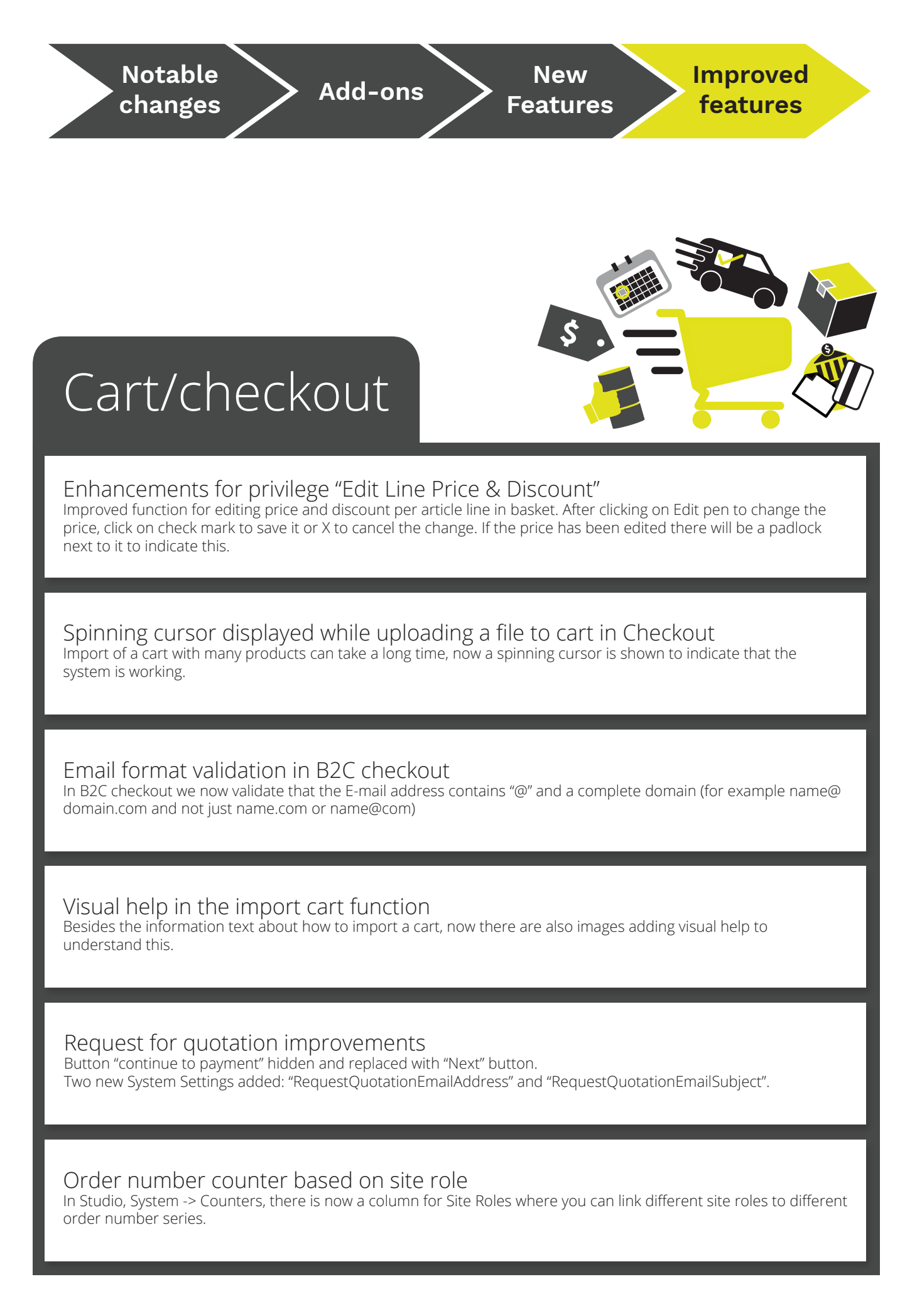

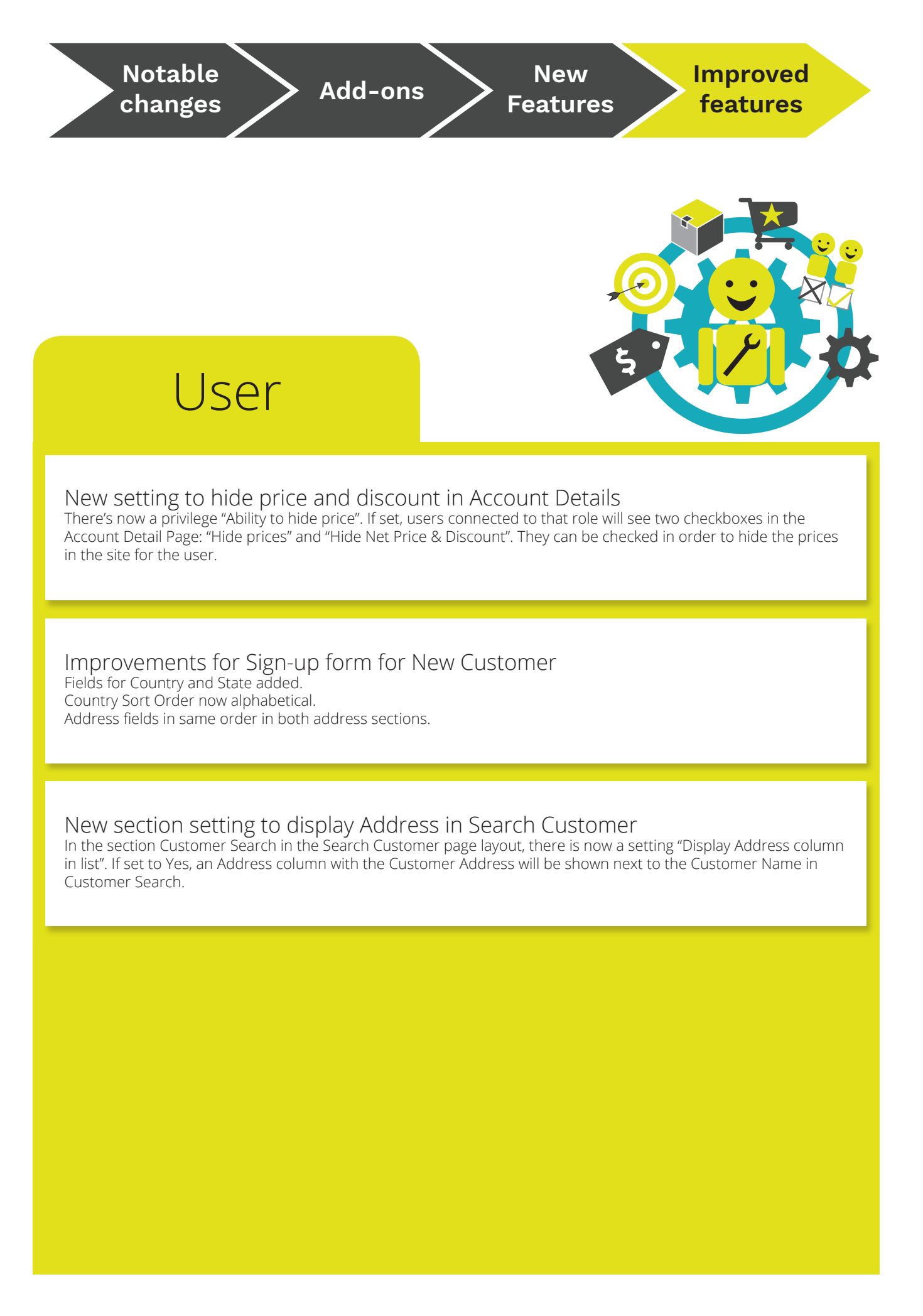

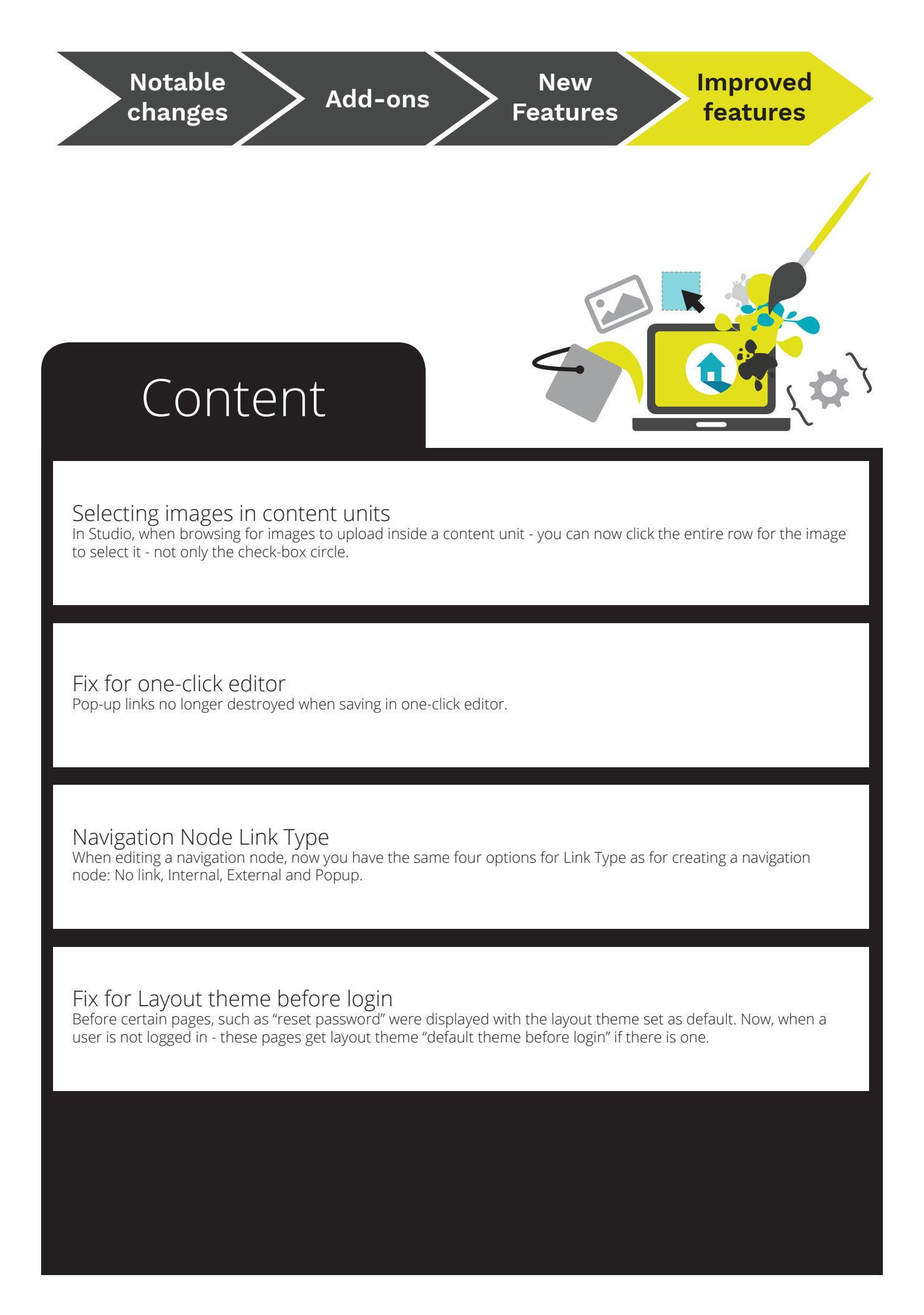

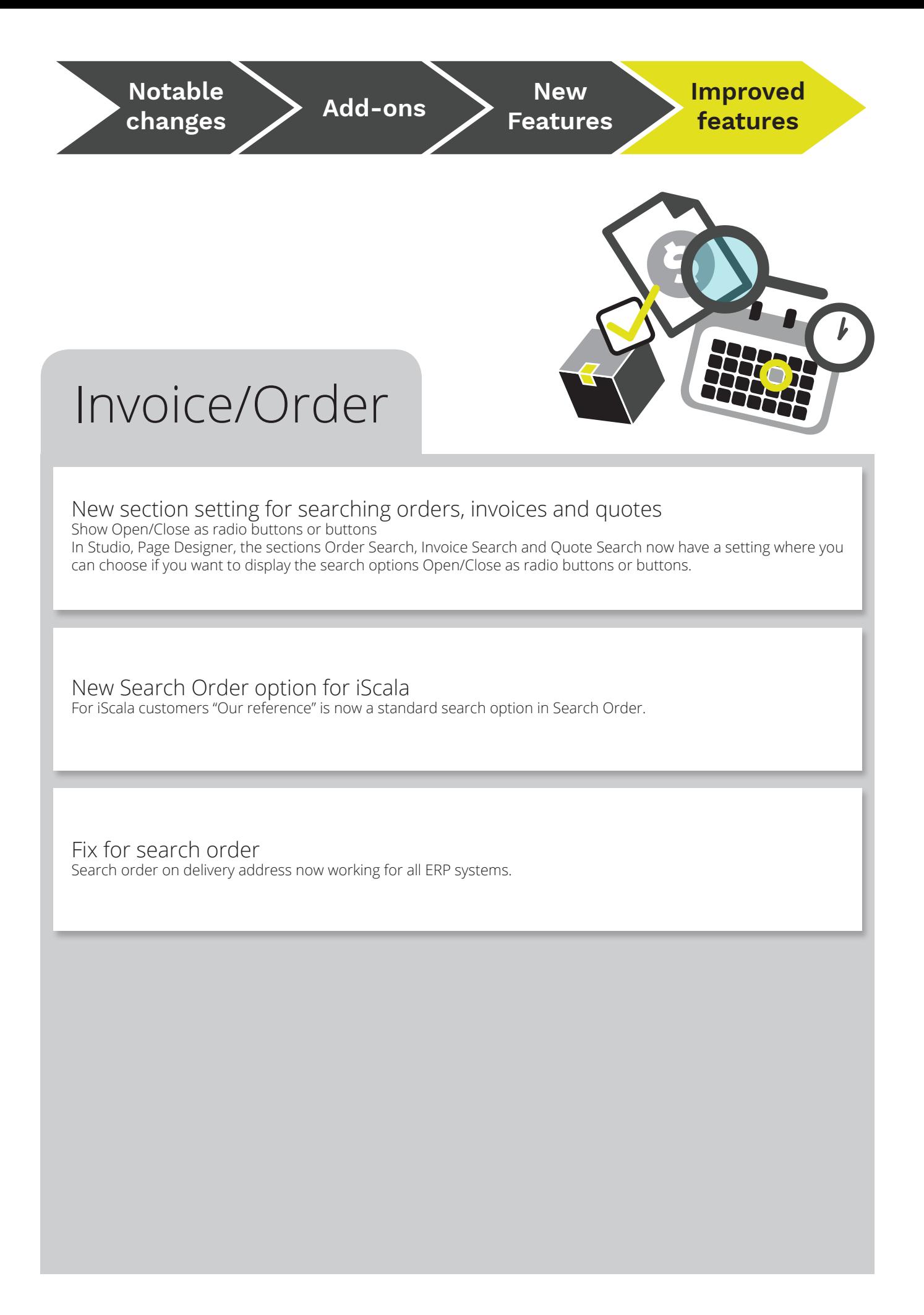

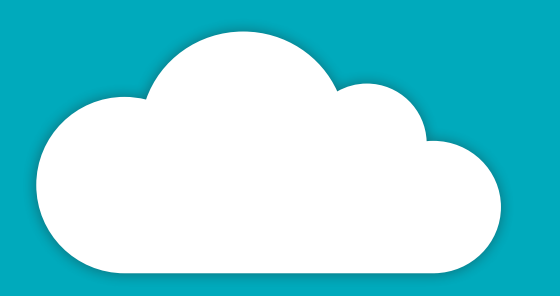

#### GOTHENBURG (HQ)

Johan på Gårdas gata 5A (14 TH FLOOR) SE-412 50 GOTHENBURG SWEDEN

> +46 31 285 280 sales@parttrap.com

www.parttrap.com